# **CITIZEN** Micro HumanTech **Scientific Calculator** SR-135N / SR-135F **Instruction Manual**

**CITIZEN SYSTEMS JAPAN CO., LTD.** 

6-1-12, Tanashi-cho, Nishi-Tokyo-Shi, Tokyo 188-8511, Japan E-mail: sales-oe@systems citizen co.jp http://www.citizen-systems.co.jp/

CITIZEN is a registered trademark of CITIZEN Holdings CO., LTD., Japan. v rinzer is a registered inaugman in virtual modellings CO.,LTD.,Japan.<br>CITIZEN es una marca registrada de CITIZEN Holdings CO.,LTD.,Japón.<br>Design and specifications are subject to change without notice.<br>西铁城和CITIZEN是日本法人西

 $c \in$ 

Printed in China

HDBSR135E07 XXX

SCALE 1:1<br>size:140x75mm<br>PARTS NO.: HDBSR135E07 (SR135)

File name:SR-135\_HDBSR135E07\_COVER\_cs3.ai<br>Vision:2010.03.30<br>size:140x75mm<br>PARTS NO.: HDBSR135E07 (SR135)

- E1 -

# **Contents**

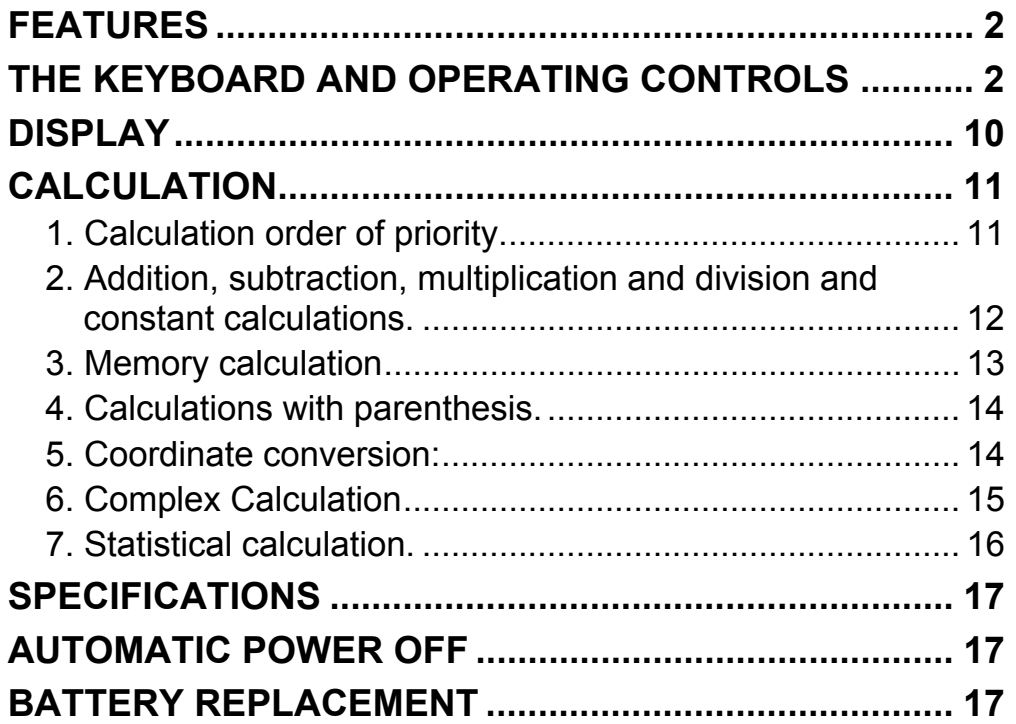

#### - E2 -

SR135\_English\_090326.rtf SIZE : 140x75mm SCALE 2:1

# **FEATURES**

(1) Normal operations.

Four operation  $(+, -, x, \div)$ ,  $x^y$ ,  $\sqrt[y]{x}$ , auto-constant, parenthesis, percentage.

- (2) Memory calculation  $(X \rightarrow M, MR, M+)$ .
- (3) General mathematical function:

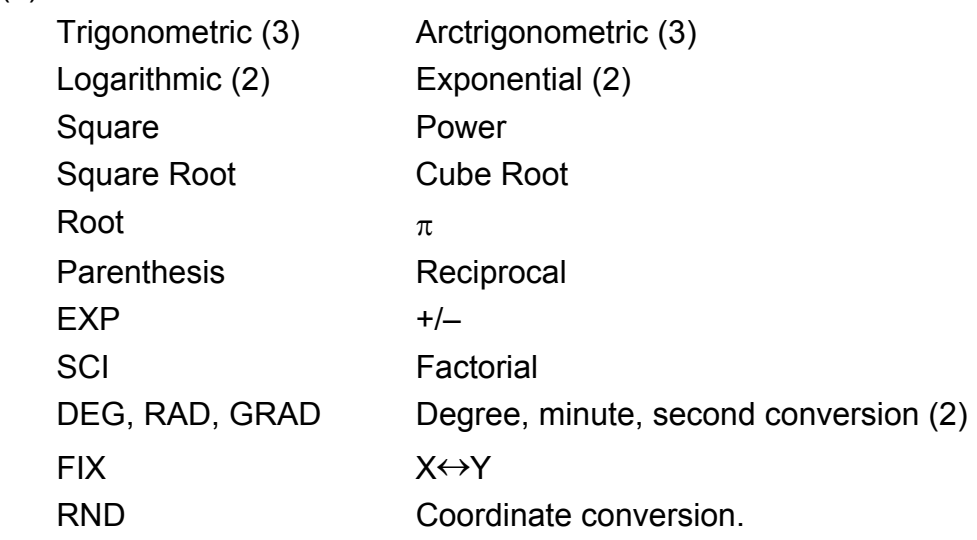

- (4) Binary, octal, decimal and hexadecimal mode. Mutual conversions and calculations of binary, octal, decimal, and hexadecimal numbers.
- (5) Memory protection when power off.
- (6) An automatic power off feature to preserve battery life.
- (7) Statistics calculations.
	- Number of sample (n).
- Total of square of all data ( $\Sigma x^2$ ).
	- Average  $(\bar{x})$ .
	- 2 kinds of the standard deviation  $(\sigma n-1, \sigma n)$ .
	- Total of all data  $(\Sigma x)$ .
- (8) 2-variable function polar-rectangular coordinate conversion.

# **THE KEYBOARD AND OPERATING CONTROLS**

(1) **SD SD EXECU CON C** is 1. Power on and clear an error condition.

2. Set and clear the statistics mode.

- (3) **[OFF]** : Power off key.
- (4) **[SHIFT]** : This is the key for specifying the second function. When this key is pressed, the special display "SHIFT" lights. When this key press twice continuously, the second function mode releas.
- **DRG→**<br>(5) **[DRG**]: a. Pressing this key will change the mode of angle unit

(2)  $\begin{bmatrix} x! \\ C \mathbf{E} \end{bmatrix}$  : 1. Clear entry key.

2. Factorial function (x!).

 $x! = n x (n-1) x (n-2) x (n-3) x ... x 2 x 1$ 

sequentially  $\triangleright$  DEG  $\rightarrow$  RAD  $\rightarrow$  GRAD and display it on LCD.

 b. Pressing this key after [SHIFT] key shall change the mode of angle and shall convert the displayed data.

 $DEG \rightarrow RAD : RAD = DEG x \pi/180$  $RAD \rightarrow GRAD$ : GRAD = RAD x 200/ $\pi$  $GRAD \rightarrow DEG : DEG = GRAD x 180/200$ 

- a. When the key operations are performed by these keys according to a numerical expression, a result of operation is obtained according to mathematical priorities. Priorities discriminated are:
	- 1) 1-variable function.
	- 2) Expression in "( )"; (The most inner expression has priority in case of multiple parenthesis)
- 3)  $x^y$ ,  $\sqrt[y]{x}$ 
	- 4)  $x, \div$
	- $5) +$ , –
- (6) **[0] ~ [9]** : Press these keys in their logical sequence to enter numbers.
- (7)  $\begin{bmatrix} RND \\ \end{bmatrix}$  : a. Use to set the decimal point when entering numbers.
	- b. When press as the first number, it is regarded as [0] and [ • ] keys are pressed.
	- c. Random as a second function.

Pressing this key shall display the random number.

The range of random number is 0.000~0.999.

- (8) **[+/–]** : a. In setting data in the mantissa section, this key reverse code in the mantissa section similarly for exponent section, it reverse code in the exponent section.
	- b. For the operation result, this key reverse code in the mantissa section.

#### (9) **[+], [–], [x], [** ÷ **], [ ( ], [ ) ]**

- E4 -

 b. Whenever the key is operated, the calculator discriminates the above priorities and holds the data and operation keys pending as required.

 This pending action is possible up to 6 times, and 15 levels or more pending become error.

c.  $[$  (  $]$  key is accepted only immediately after [CE],  $[+]$ ,  $[-]$ ,  $[x]$ ,  $[+]$ , [x<sup>y</sup>],  $[\sqrt[x]{x}]$ , [=],  $[$  ( ] keys can not accepted in all other cases. When this key is accepted, the displayed data is cleared to 0. When [ ( ] key is first accepted, the special display "( )" illuminates.

When a parenthesis expression is completed [ ) ] and [=] key or When it is cleared by the [ON/C] key, etc. or when errors are generated, the special display "( )" goes out.

- d. If it is within the allowable range of pending, [ ( ] can be input into any place in an expression as many times as desired. However, if the key is pressed continuously 16 times or more, it becomes error.
- e. From a viewpoint of numerical expression when the corresponding " ) " key is not pressed, the operation is not executed even if the " (" key is pressed. On the other hand, When the " (" key is pressed and the "  $=$  " key is the pressed without pressing the corresponding " ) " key, the operation is also completed according to the priority.
- (10)  $[X\rightarrow M]$ , [MR], [M+] Memory calculation
	- a. The memory register "M" used by these keys is a completely independent single memory.
	- b. Display data is added to "M" (memory register) by [M+] key. If data overflows at this time, the proceeding data is hold.
	- c. Display data is stored in "M" by  $[X\rightarrow M]$  key.
	- d. Contents of "M" is displayed by [MR] key.
	- e. When any data except for 0 is stored in "M", the special display "M" illuminates.
- (11) **[EXP]** : 1. Exponent select key.

- $(12)$   $\begin{bmatrix} 96 \\ = \end{bmatrix}$  : Calculation
	- a. When any arithmetic functions constant mode has been set, the displayed number is converted from a percentage to a decimal.

 Example: 61.5% Key Input Display

 $[6] [1] [ \cdot ] [5] [SHIFT] [%]$  0.615

2. This key display a rounded value : 3.141592654.

 b. When [=] key is pressed after [%] following arithmetic function will be executed.

- E5 -

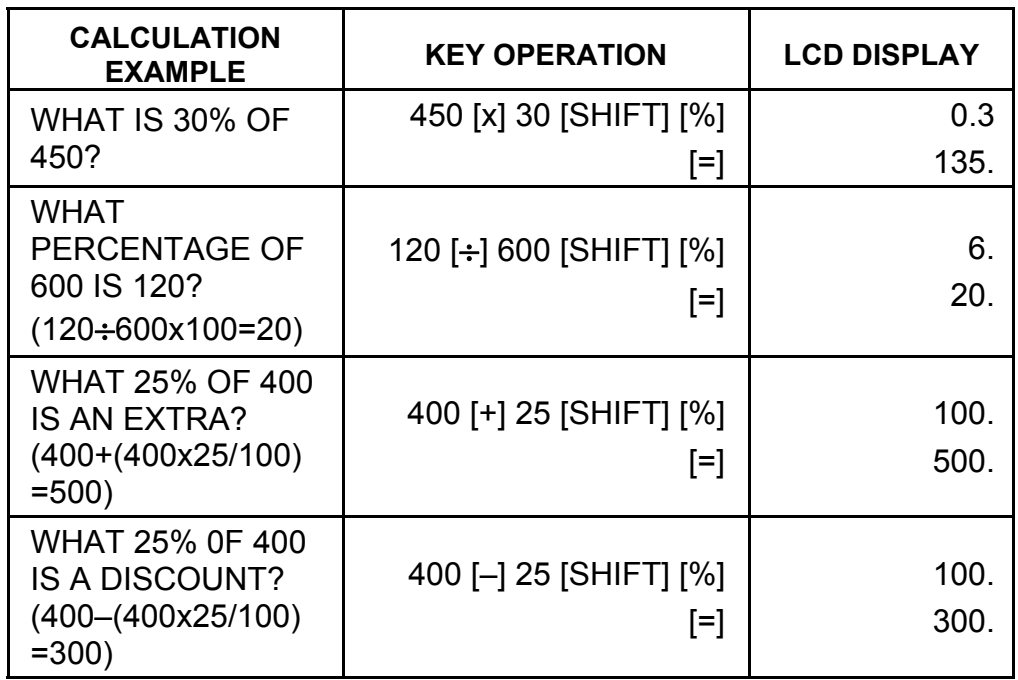

(13) Trigonometric and arctrigonometric function / Hyperbolic and arc hyperbolic trigonometric function (1-variable)

([sin], [cos], [tan], [sin–1 ], [cos–1 ], [tan–1 ]).

- (16) [(16) ∴011 a. These keys convert degrees, minutes, seconds, into decimal degree and decimal degrees into degree minutes, and seconds.
	- b. On the " " format, the integer part of display data is regarded as degree, 2 digits below the decimal point as minutes and the 3rd digit and belows as seconds. Example:

 These function are calculated according to respective defined areas and accuracy shown in behind chart, any displayed result of operation can become operators.

(14) Exponential and Logarithmic functions (1-variable).

([In], [log],  $[e^x]$ , [10<sup>x</sup>]) Same as Trigonometric functions.

(15) Reciprocal, Square, Square Root, and Cube Root.

([1/x], [x<sup>2</sup>], [ $\sqrt{ }$ ], [ $\sqrt[3]{ }$ ]) Same as Trigonometric functions.

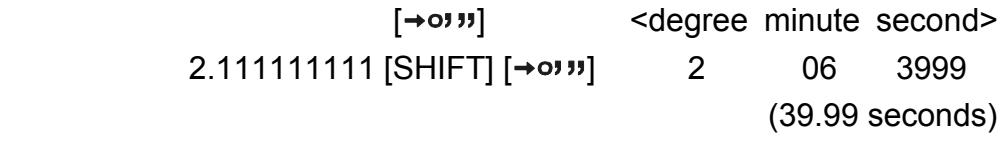

(17) Binary mode ([SHIFT], [<sup>BIN</sup>], [0], [1]).

- a. Data input and output are both binary integers in a maximum of 10 digits.
- b. A negative number is expressed in binary of two's complement.

- E6 -

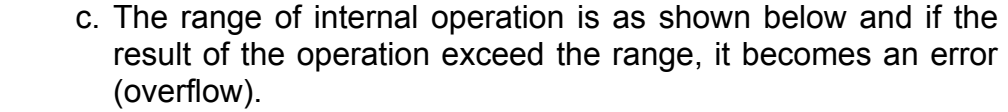

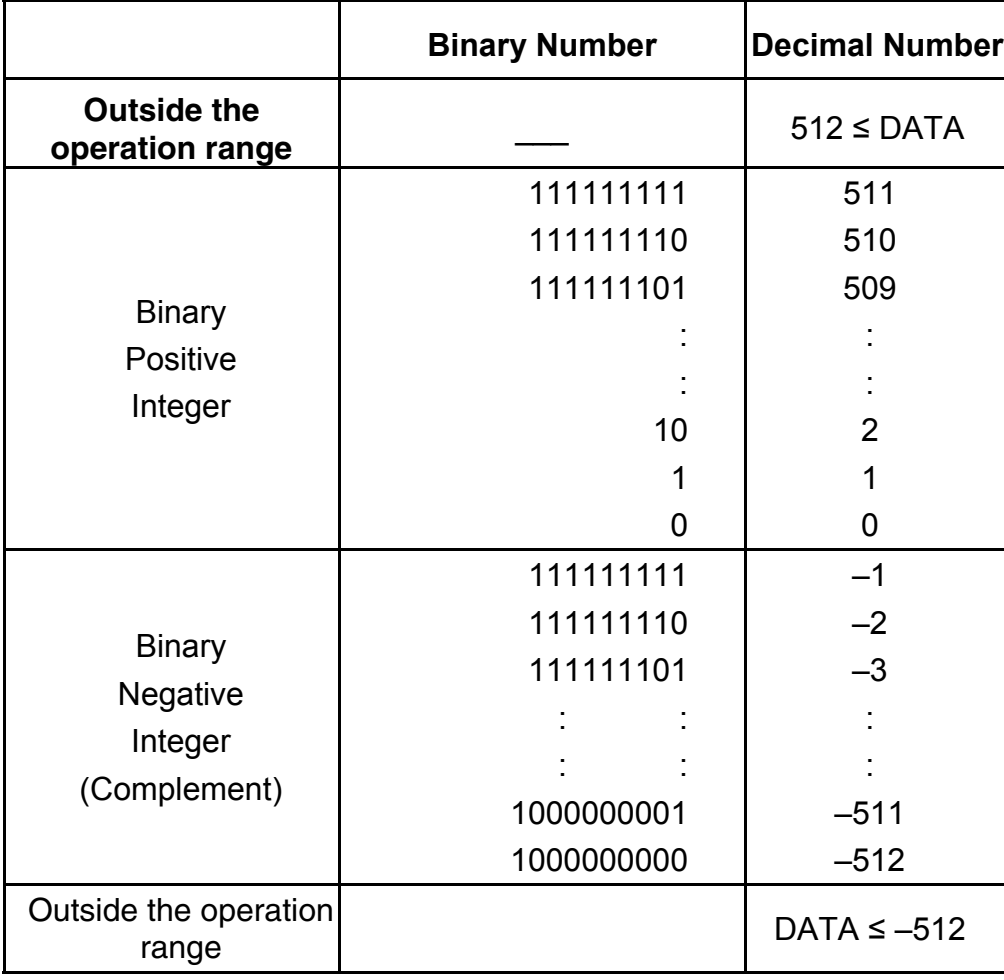

(18) Octal mode ( [SHIFT],  $\begin{bmatrix} \text{OCT} \\ \text{X} \end{bmatrix}$ , [0] ~ [7] ).

- a. Data input and output are both octal integers with a maximum of 10 digits.
- b. A negative number is expressed in the octal number display of two's complement.
- c. The range of internal operation is as shown below and if the result of the operation exceed the range, it becomes an error (overflow).

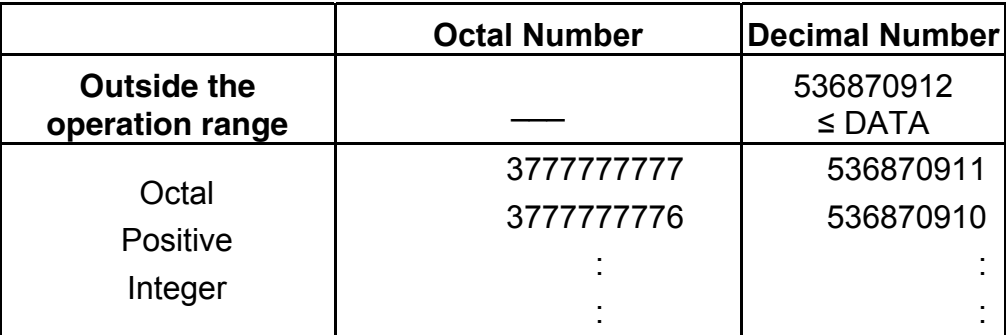

- E7 -

SR135\_English\_090326.rtf SIZE : 140x75mm SCALE 2:1

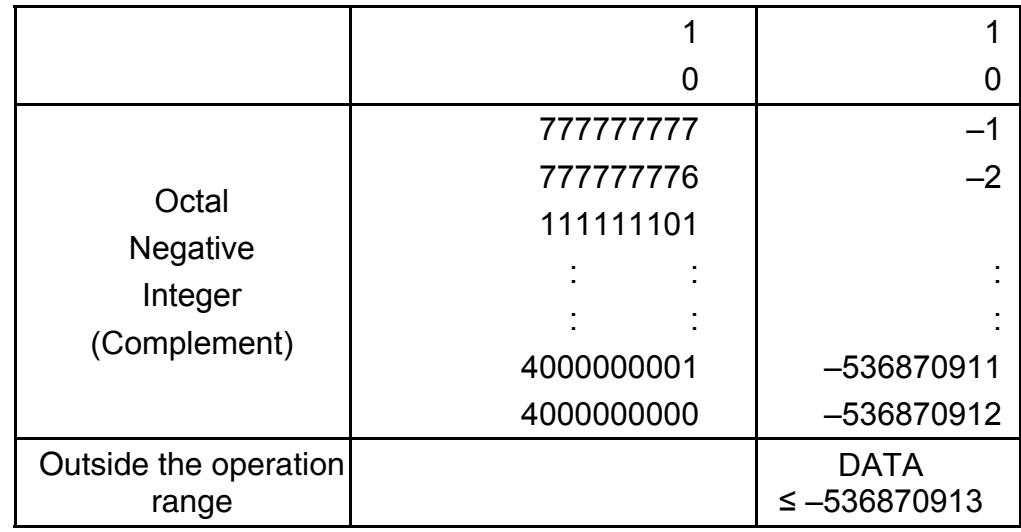

(19) Hexadecimal Mode ([SHIFT], [HEX], [0]  $\sim$  [9], [A]  $\sim$  [F]).

- a. Data input and output are both hexadecimal integer with a maximum of 10 digits.
- b. A negative number is expressed in a hexadecimal number of two's complement.
- c. The range of internal operation is as shown below and if the result of operation exceed the range, it becomes an error (overflow).

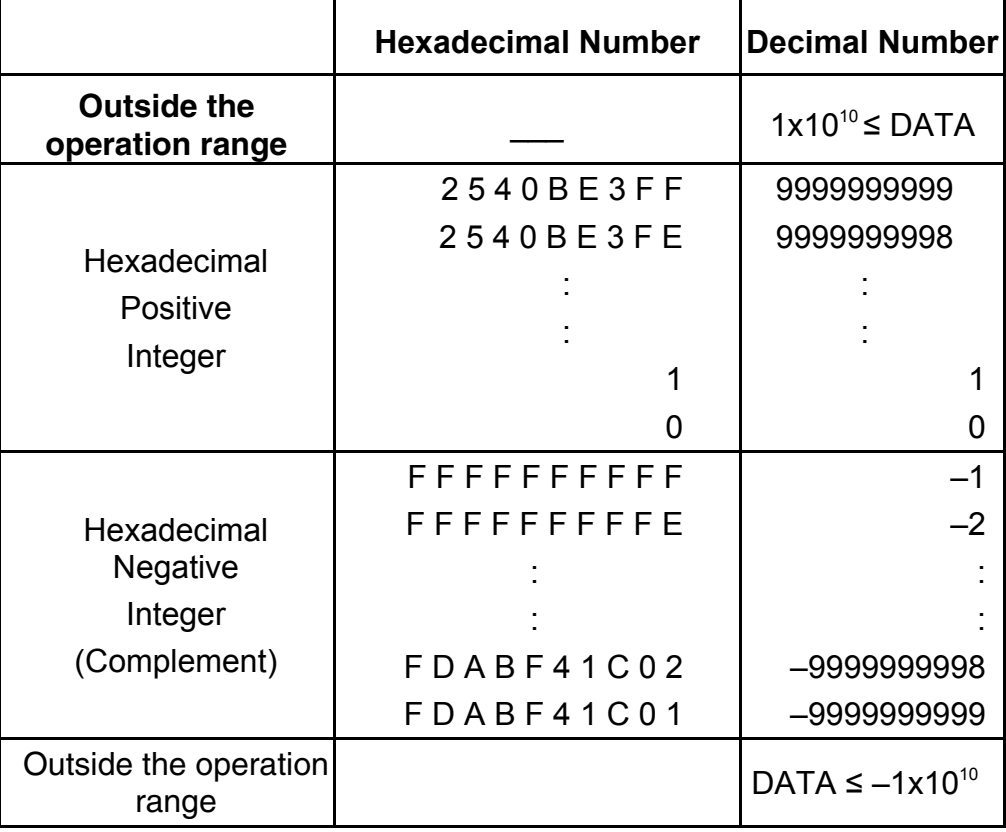

(20) **[FIX** 1. Used to switch between display mode.

 2. Used to set the number of digits display after the decimal point. Example:

- E8 -

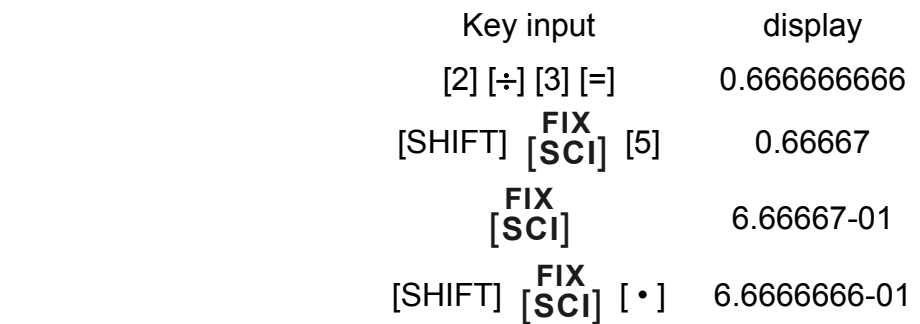

 $(21)$  [X $\leftrightarrow$ Y] : Exchange key.

 Used to exchange the displayed number with the contents of an internal register.

- (22) [a], [b],  $[R\rightarrow P]$ ,  $[P\rightarrow R]$  : Coordinate conversion.
	- a. These keys convert the rectangular coordinate into the polar coordinate and the polar coordinate into the rectangular coordinate. The range units that have been set by the [DRG] key follow.
	- b. Respective defined areas and accuracy are as shown in behind chart however, the range of  $\theta$  obtained by R $\rightarrow$ P in degree is as follows:
		- 1st Quadrant  $0^{\circ} \le \theta \le 90^{\circ}$
		- 2nd Quadrant  $90^{\circ} \le \theta \le 180^{\circ}$
		- 3rd Quadrant –180°≤ $\theta$  ≤–90°
		- 4th Quadrant  $-90^{\circ} \le \theta \le 0^{\circ}$
	- c. Input of 2 variable is performed by setting x or r pressing [a] key and y or  $\theta$  pressing [b] key.
	- d. The operation result of x or r is obtained in the display register or by pressing [a] key and y or  $\theta$  by pressing [b] key.

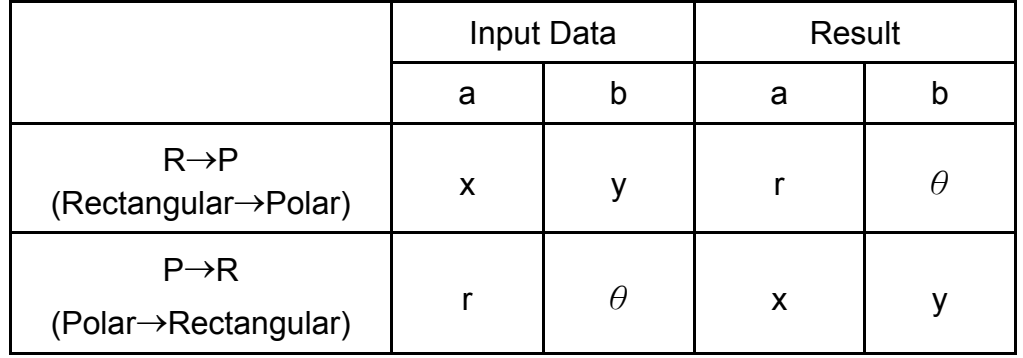

$$
(\rightarrow r, \theta) r = \sqrt{x^2 + y^2}, \theta = \tan^{-1} y/x
$$
  
 $(\rightarrow x, y) x = r \cos \theta, y = r \sin \theta$ 

- E9 -

SR135\_English\_090326.rtf SIZE : 140x75mm SCALE 2:1

- a. When you calculate the calculation of statistics, pressing **SD**<br>[SHIFT] [ON/C] keys for statistics mode ("SD" sign ). When you clear to statistics mode, press the same keys ([SHIFT] [ ] **ON/C SD** ).
	- b. You can't perform the memory calculation, parenthesis calculation or conversion of coordinates.
	- c. [DATA] : Data entry key. [DEL] : Data clear key.
	- d. you can calculate the following statistical volume in this calculator.
		- 1. n : Number of data (Number of sample).
		- 2. Σx : Total of datum.
- 3.  $\Sigma x^2$ : Total of square of each data.
	- 4.  $\bar{x}$  : Average of datum.
	- 5. σn–1: The sample standard deviation of the data.
	- 6.  $\sigma$ n : The population standard deviation of the data.

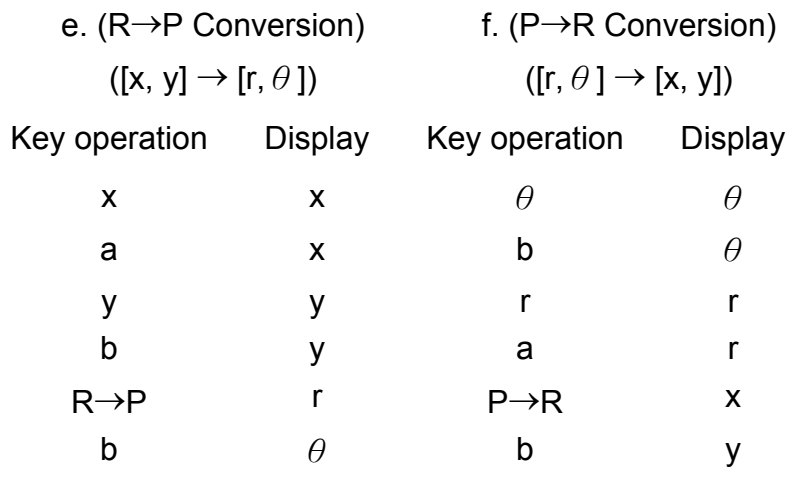

(23) Statistical calculation mode ([SHIFT]  $\frac{\text{SD}}{[\text{ON/C}]}.$ 

$$
\overline{x} = \frac{\sum_{i=1}^{n} xi}{n} = \frac{\sum x}{n}
$$

$$
\sigma n - 1 = \sqrt{\frac{\sum_{i=1}^{n} (xi - \overline{x})^2}{n-1}} = \sqrt{\frac{\sum x^2 - (\sum x^2)/n}{n-1}}
$$

$$
\sigma n = \sqrt{\frac{\sum_{i=1}^{n} (xi - \overline{x})^2}{n}} = \sqrt{\frac{\sum x^2 - (\sum x^2)/n}{n}}
$$

- E10 -

(24)  $_{[00\rightarrow 0]}^{\text{CPLX}}$  : Digit erase / Complex number mode key. When

exponential portion is not specified:

 $[00+0]$  : Upon pressing this key immediately after the value is entered, displayed value is shifted to the right and the last digit is erased.

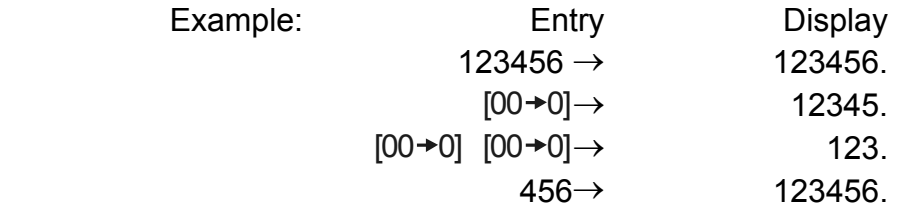

(25)  $\frac{\sqrt[x]{x}}{[x^y]}$ *x <sup>x</sup>* : Power / Root key

 When exponential portion is entered: Numberals in exponential ponential portion are shifted right and last digit is erased. At this point, 0 replaces the first digit in the exponential.

- $[x^y]$ : Press any number  $[x]$ ,  $[x^y]$ , any number  $[y]$ , and  $[=]$  to raise y to the x power.
- $[\text{SHIFT}]\left[\sqrt[N]{x}\right]$ : Press any number [x] [SHIFT]  $[\sqrt[N]{x}]$ , any number [y], and [=] to display the y root x.

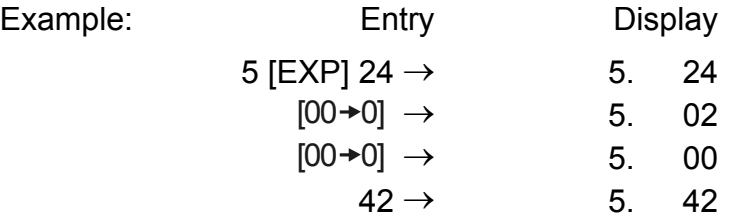

[SHIFT] [CPLX] : Setting and clearing of complex number mode are executed alternately.

# **DISPLAY**

# • Display style

- E11 -

SR135\_English\_090326.rtf SIZE : 140x75mm SCALE 2:1

• Special display

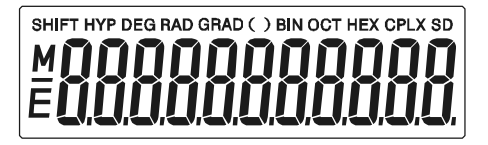

#### Examples of display

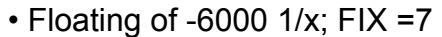

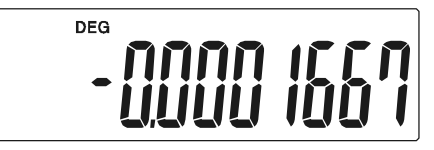

• Same as above, engineering display

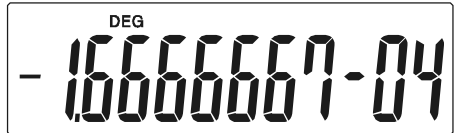

• Error display

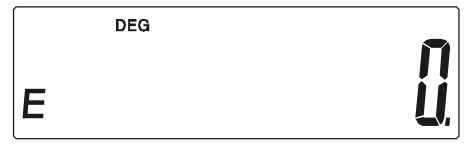

# **CALCULATION**

## **1. Calculation order of priority.**

Because there is automatic priority of operations Logic the calculations, may be performed as expressed in the equation. (Calculation order of priority).

- 1. Function calculations.
- 2. Calculation in ( ).
- 3. Power and Root calculation.
- 4. Multiplication and division.
- 5. Addition and subtraction.

(Where the priority of two operations are the same they are performed in the order in which they appear).

- E12 -

$$
5 \div 4^{2} \times 7 + 3 \times 0.5^{\text{COS60}} \\
\downarrow (1) \quad \downarrow (4) \quad (5) \quad \downarrow (4) \\
\downarrow (6) \quad \downarrow (7) \quad \downarrow (8)
$$

The added in addition, subtracted in subtraction, multiplicand in multiplication, the divisor in division and the x value in power  $(x^y)$  and Root ( $\sqrt[N]{x}$ ).Calculations takes on the value of constant.

When execution starts with high priority calculations it is necessary to save low priority calculation, and for that reason there are 6 internal storage levels supplied.

These storage levels are also used in calculations involving parenthesis, therefore as long as priority operations involving parenthesis do not exceed 15 levels the calculations may be performed as they appear in the equation.

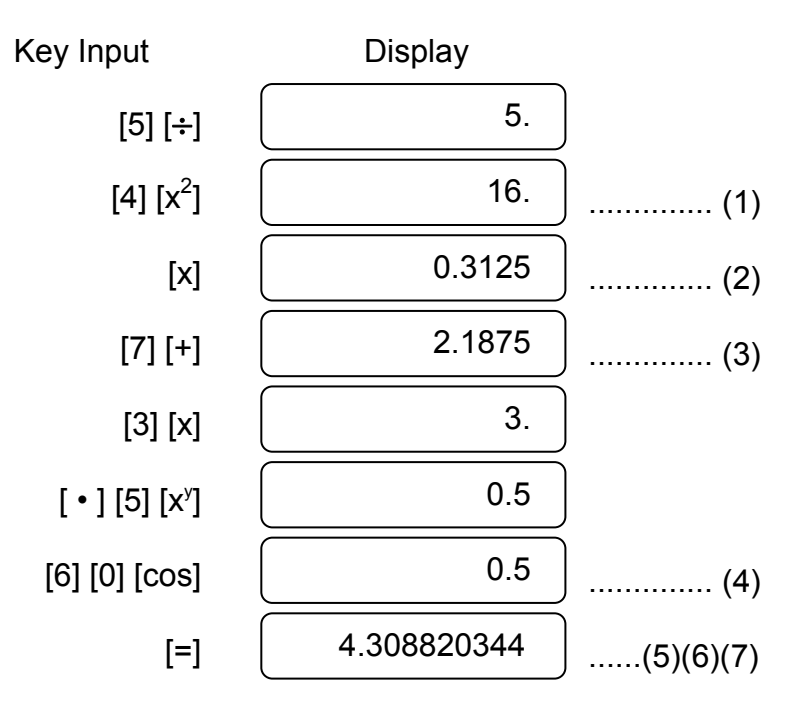

#### **2. Addition, subtraction, multiplication and division and constant calculations.**

Example:

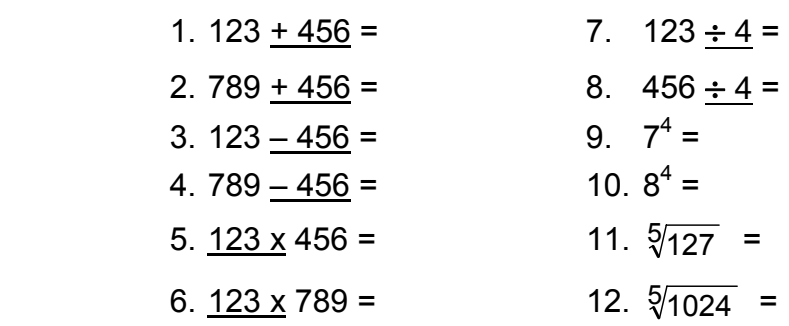

- E13 -

Input and output the independent memory is done by pressing  $[X\rightarrow M]$ , [MR], [M+]

## **3. Memory calculation**

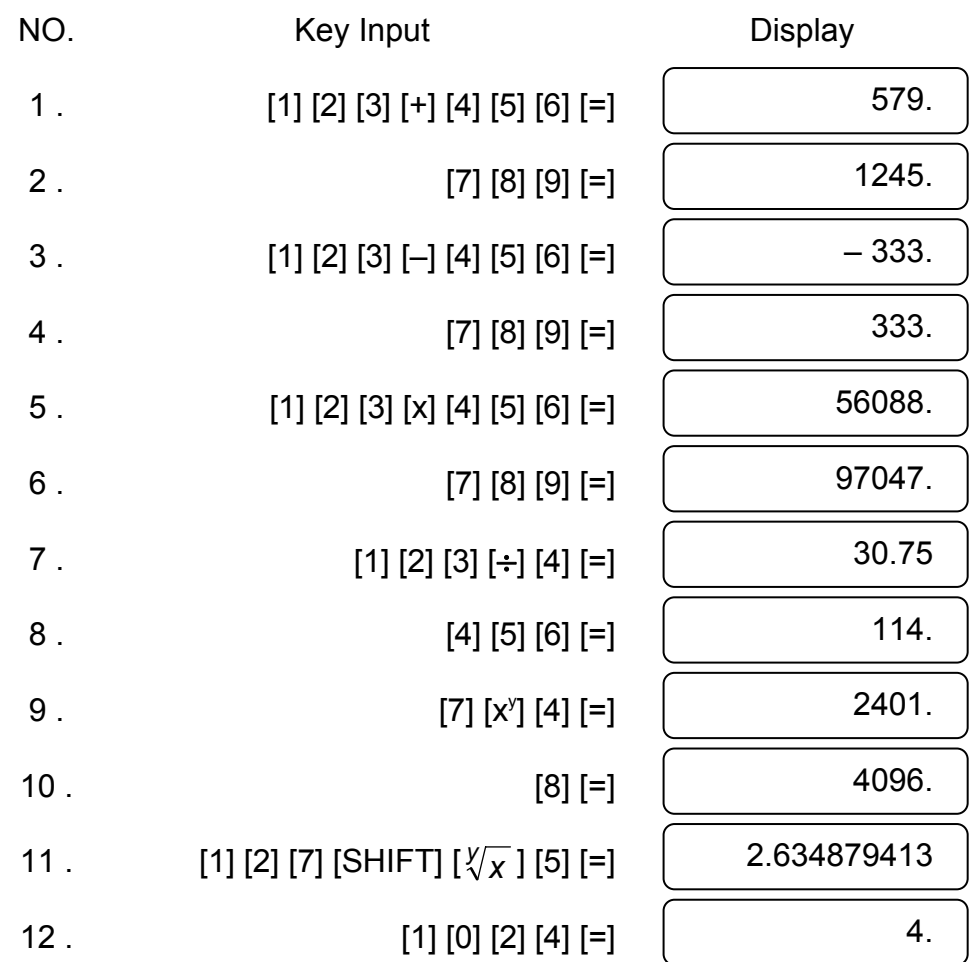

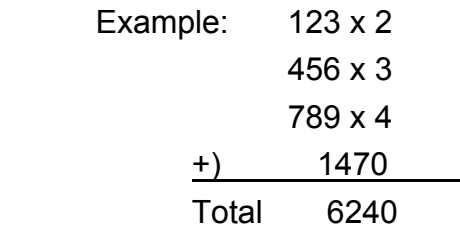

Key Input **Display** 

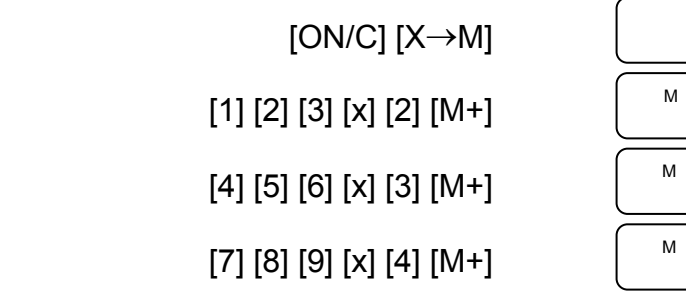

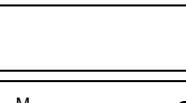

0.

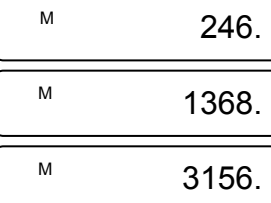

- E14 -

SR135\_English\_090326.rtf SIZE : 140x75mm SCALE 2:1

### **4. Calculations with parenthesis.**

Parenthesis are used when it is desired to perform calculations in a first priority that usually followed for the +, -, x,  $\div$ ,  $x^y$ ,  $\sqrt[y]{x}$ , operations. In other words the "(" ")" force those prior operations it to be pending until the calculation inside the parenthesis are performed.

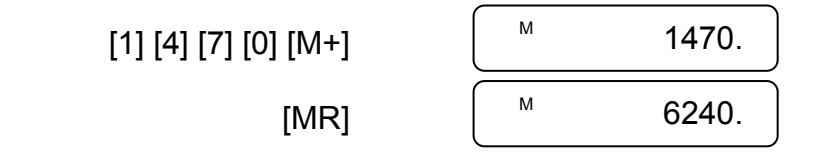

Parenthesis may be used in a chained calculation as long as the total of levels ending due to the automatic priority Logic and parenthesis does not exceed 15.

Example: 6+ [(5–3.6+5)x0.8–6] x3.2 =

#### **5. Coordinate conversion:**

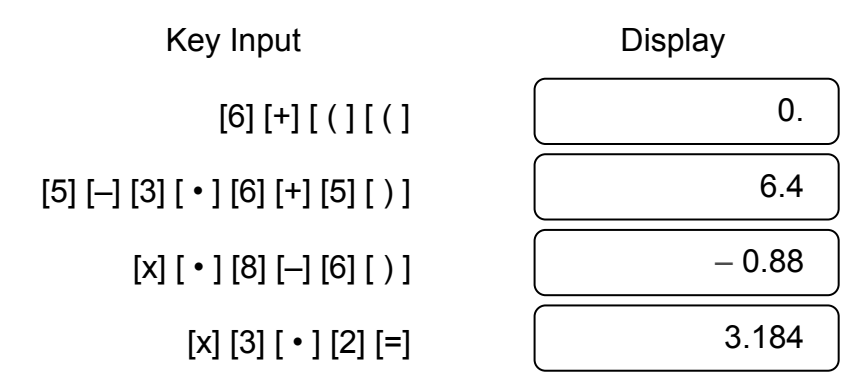

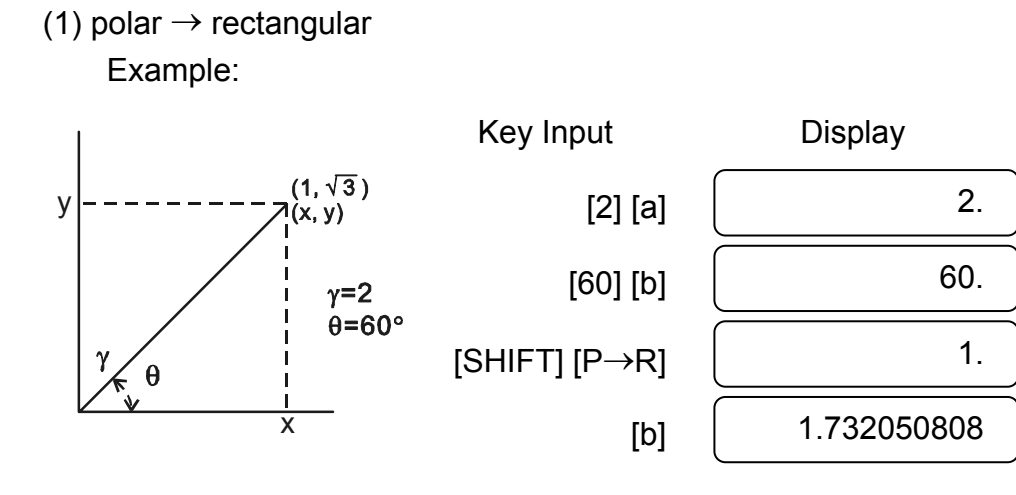

- E15 -

SR135\_English\_090326.rtf SIZE : 140x75mm SCALE 2:1

(2) rectangular  $\rightarrow$  polar

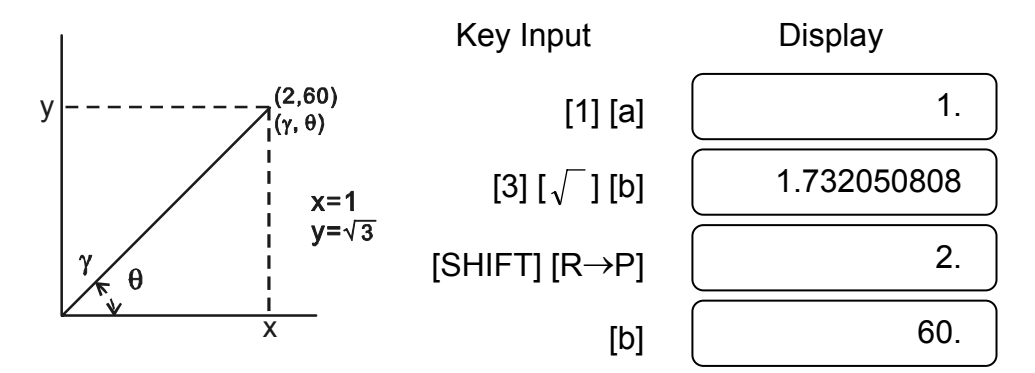

## **6. Complex Calculation**

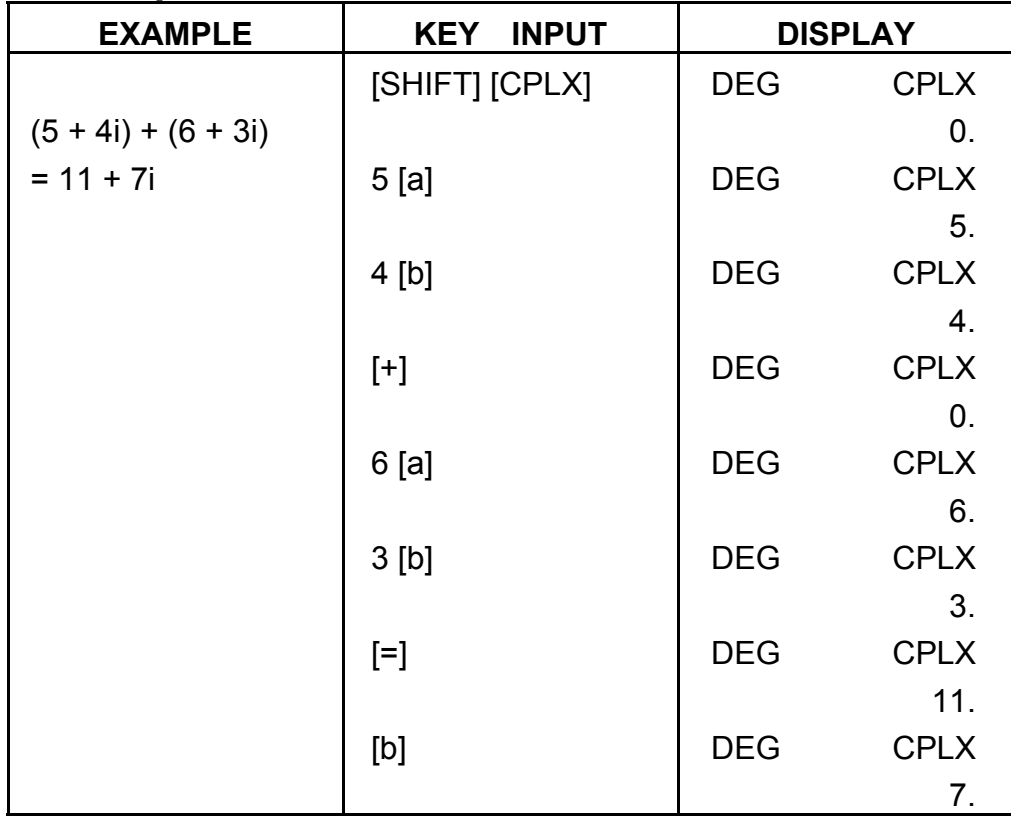

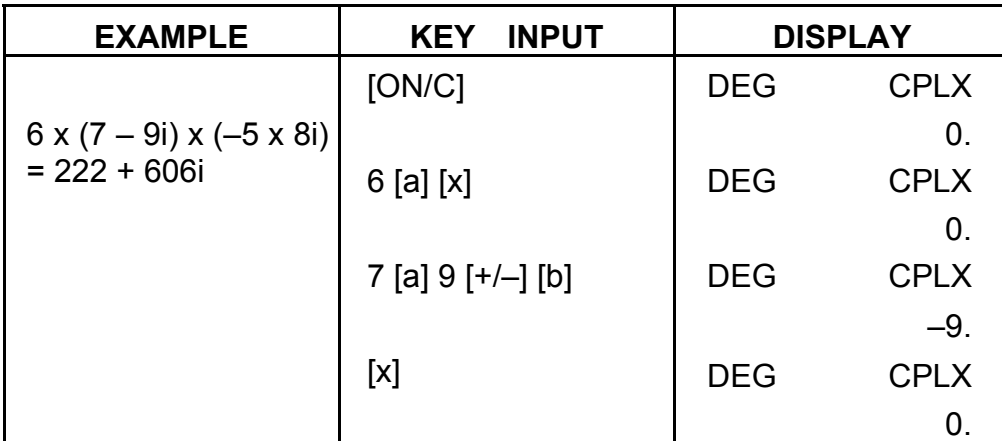

- E16 -

SR135\_English\_090326.rtf SIZE : 140x75mm SCALE 2:1

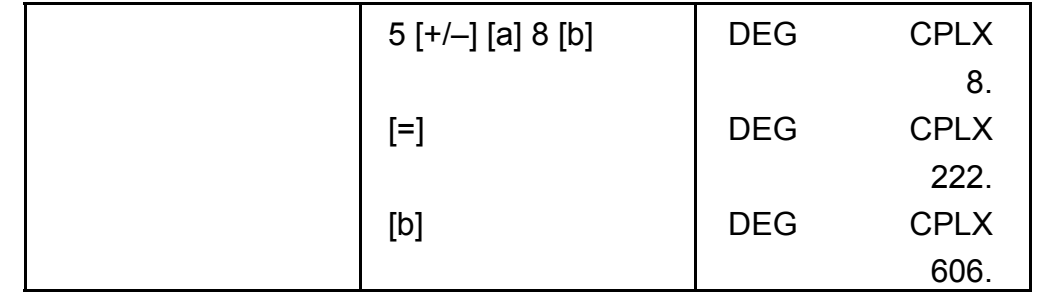

## **7. Statistical calculation.**

Example:

(1) What is the average and standard deviation? Data: 55, 53, 57, 54, 51, 56, 55, 52

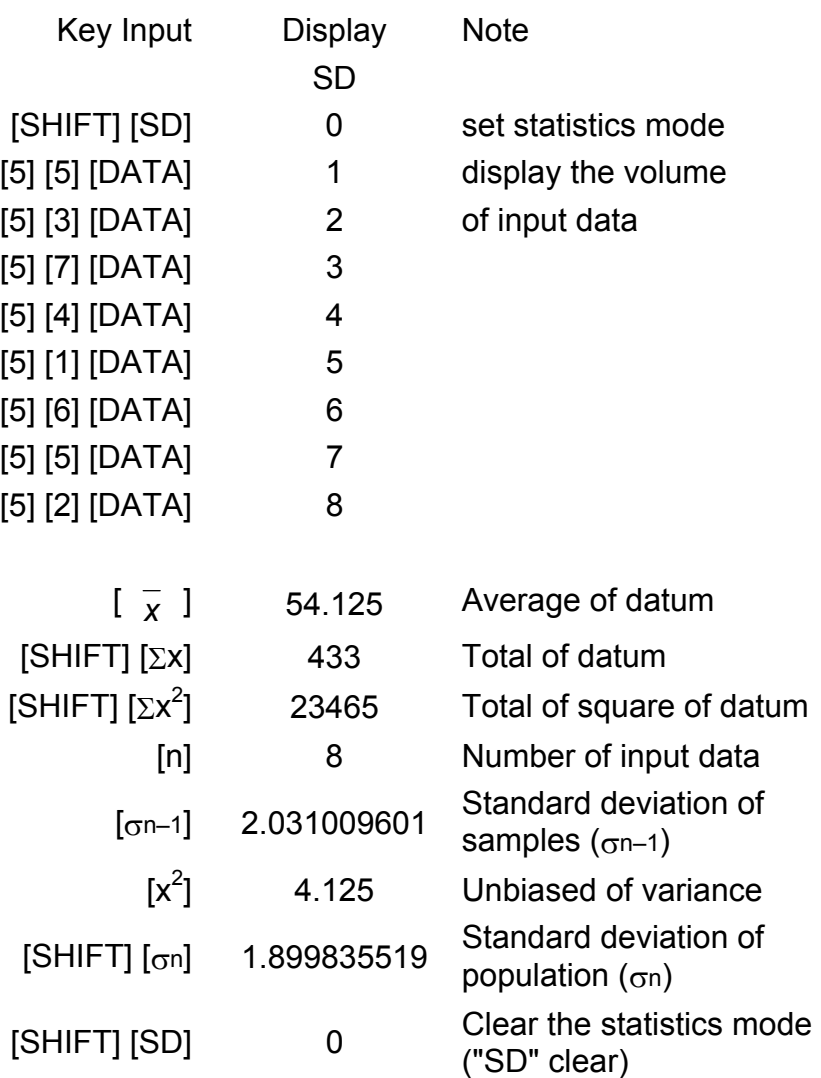

- E17 -

(2) Recorrect of data

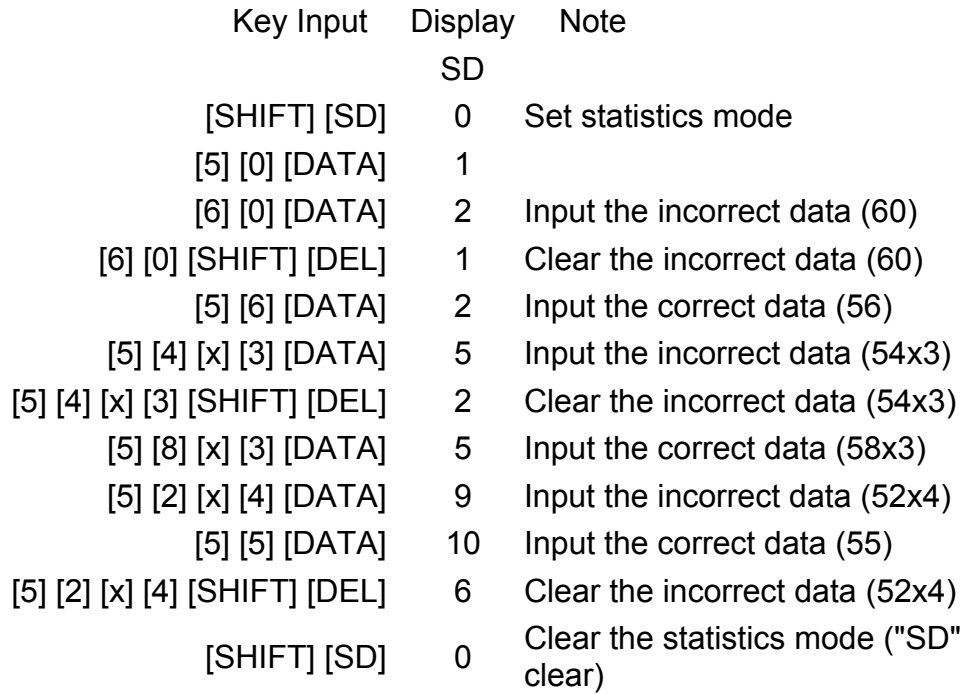

# **SPECIFICATIONS**

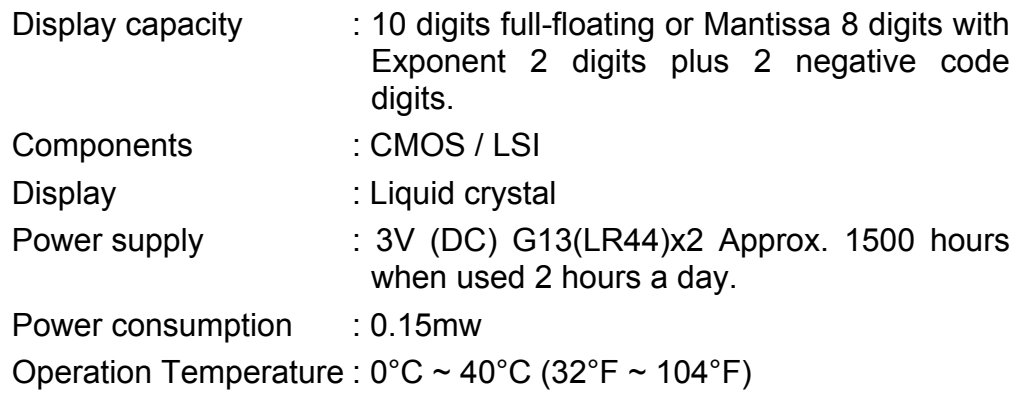

## **AUTOMATIC POWER OFF**

If any key is not pressed for about 7.5 minutes, the power is automatically shut off.

# **BATTERY REPLACEMENT**

The calculator is powered by two alkaline batteries (G13 or LR44). When the display dims, replace the batteries. Be careful not to be injured when you replace the battery.

- E18 -

- 1. Unscrew the screws on the back of the calculator.
- 2. Insert a flat bladed screwdriver into the slot between the upper and lower case then carefully twist it to separate the case.
- 3. Remove both batteries and dispose of them properly. Never allow children to play with batteries.
- 4. Wipe off the new batteries with a dry cloth to maintain good contact.
- 5. Insert the two new batteries with their flat sides (plus terminals) up.
- 6. Align the upper and lower cases then snap them to close together.
- 7. Tighten the screws.

# SR135-Type (Scientific) 140x75mm  $SCAI E 1:1$ **WEEE MARK ED** If you want to dispose this product, do not mix with general household waste. There is a separate collection systems for used electronics products in accordance with legislation under the WEEE Directive (Directive 200 Ge Wenn Sie dieses Produkt entsorgen wollen, dann tun Sie dies bitte nicht zusammen mit dem Haushaltsmüll. Es gibt im Rahmen der WEEE-Direktive innenfalb der Europäischen Union (Direktive 2002/96/EC) gesetzliche Bestimmung elektronische Geräte und Produkte.<br>
Si vos solnatiez vous débaranser de cet appareil, ne le mettez pas à la<br>
Si vos solutiez vous débaranser de cet appareils électroniques conformé-<br>
ment à la legislation WEEE sur le recyc These transferences are the extended to the prophetical control of the set of the scheme of the scheme of the scheme of the departable densities densities detective to prove the paratics detective por la Directive 2002/96/ Se desiderate gettare via questo prodotto, non mescolatelo ai rifiuti generici di casa. Esiste un sistema di raccolta separato per i prodotti elettronici usati in conformità alla legislazione RAEE (Direttiva 2002/96/CE), v The process of products in the bright of the second the properties of the process of the product in the bright of the second the product of the product of the concernent products are concerned to the concernent word produc This dual skille dig af med dette produkt, må duikke smide det ud sammen<br>
med dit almindelige husholdningsaffald. Der findes et separat indsamlingssystem<br>
tem for udijente elektroniske produkter i overensstemmelse med<br>
tem Por Se quiser deitar fora este produto, não o misture com o lixo comum. De acordo com a legislação que decorre da Directiva REEE – Resíduos de Equipamentos Electricos e Electrónicos (2002/96/CE), existe um sistema de recol The United Europeia.<br>
2011 acez zaprawne polityczne przez przez przez przez przez przez przez przez przez przez przez przez przez przez przez przez przez przez przez przez przez przez przez przez przez przez przez przez pr utvlizacii JM74932-00E **Information for Users on Collection and Disposal of used Batteries.**<br>The symbol in this information sheet means that used batteries should not be mixed with general household waste,<br>For proper treatment, recovery and rec Information on Disposal in other Countries outside the European Union. mormanton on Disposar in other Countries outside the European Un<br>This symbol is only valid in the European Union.<br>If you wish to discard used batteries, please contact your local authorities<br>or dealer and ask for the corre